# **What's new in DeskPack 12.1.2 What's new in DeskPack 12.1.2**

**Bjorn Willems Bjorn Willems Product Manager Interactive Prepress Applications Product Manager Interactive Prepress Applications**

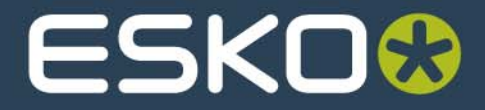

#### **Overview**

- ●Trim Box and Media Box
- $\bullet$ PowerLayout
- $\bullet$ Dynamic Marks
- ●Data Exchange Plugin
- $\bullet$ PDF Import
- $\bullet$ InkManager
- $\bullet$ PowerTrapper
- $\bullet$ Dynamic Barcodes
- $\bullet$ White Underprint
- $\bullet$ Mavericks
- $\bullet$ Knowledge Base

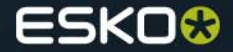

#### **Trim Box & Media Box -> All PDF Pageboxes**

- PDF supports 5 pageboxes in total. DeskPack only supported 2 of them in the past (Trim Box and Media Box) but now there is an option to edit/add/delete all the PDF Pageboxes.
- $\bullet$  All other relevant DeskPack plugins (PowerLayout, Dynamic Marks, PDF Import and Data Exchange Plugin) also support all the PDF Pageboxes.

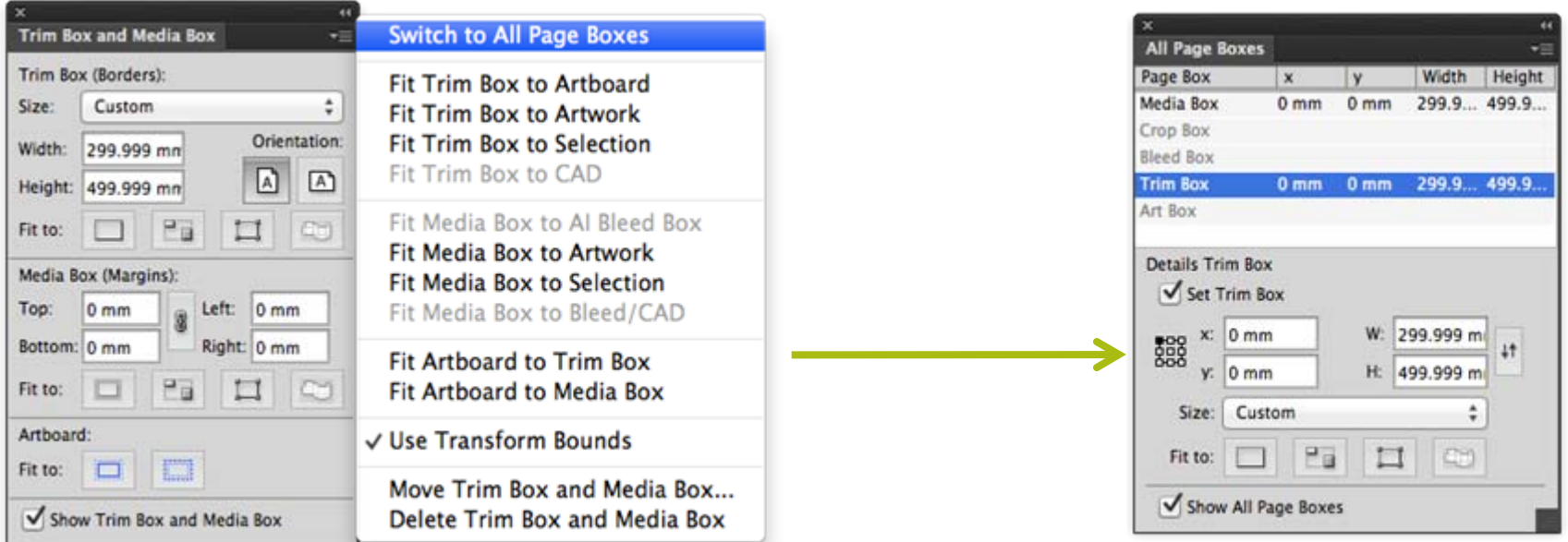

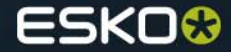

## **PowerLayout Standalone**

- $\bullet$  New option when filling your Trim Box (or selected page box in the "attach to" field) with a maximum number of 1-ups
	- When checked, the gap between the 1-ups will be automatically calculated
	- When unchecked, the gap entered in the palette will be respected
- $\bullet$  Grids can now get attached relative to all 5 page boxes (only active pageboxes will be selectable)

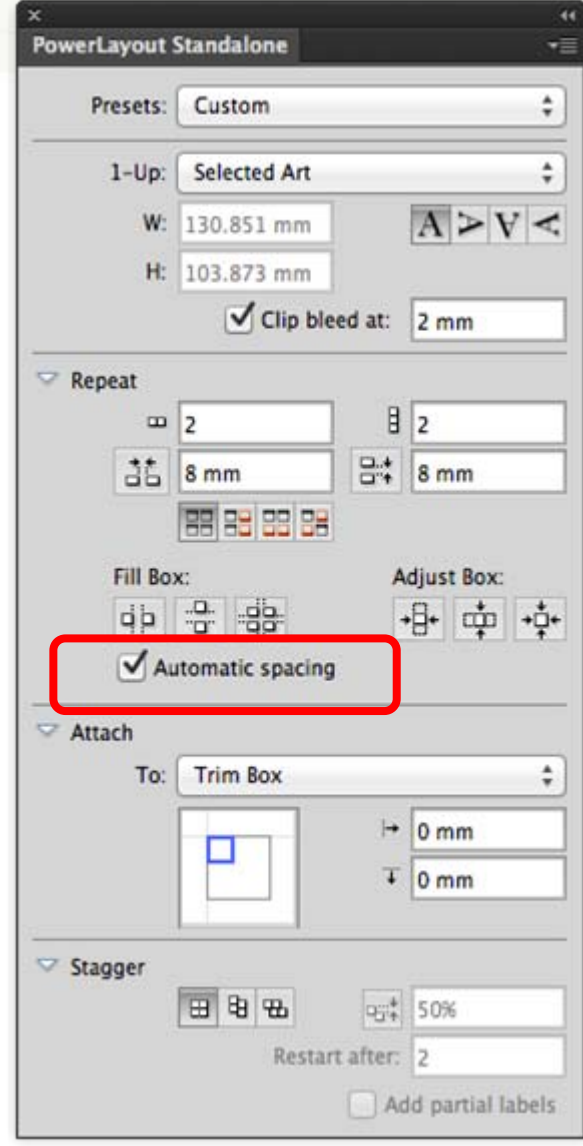

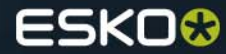

## **Dynamic Marks, New Standard Mark: Corner Mark**

- $\bullet$ Similar to Cut mark, but only 1 symbol/corner.
- $\bullet$ Choice to place on the outside or also between labels.

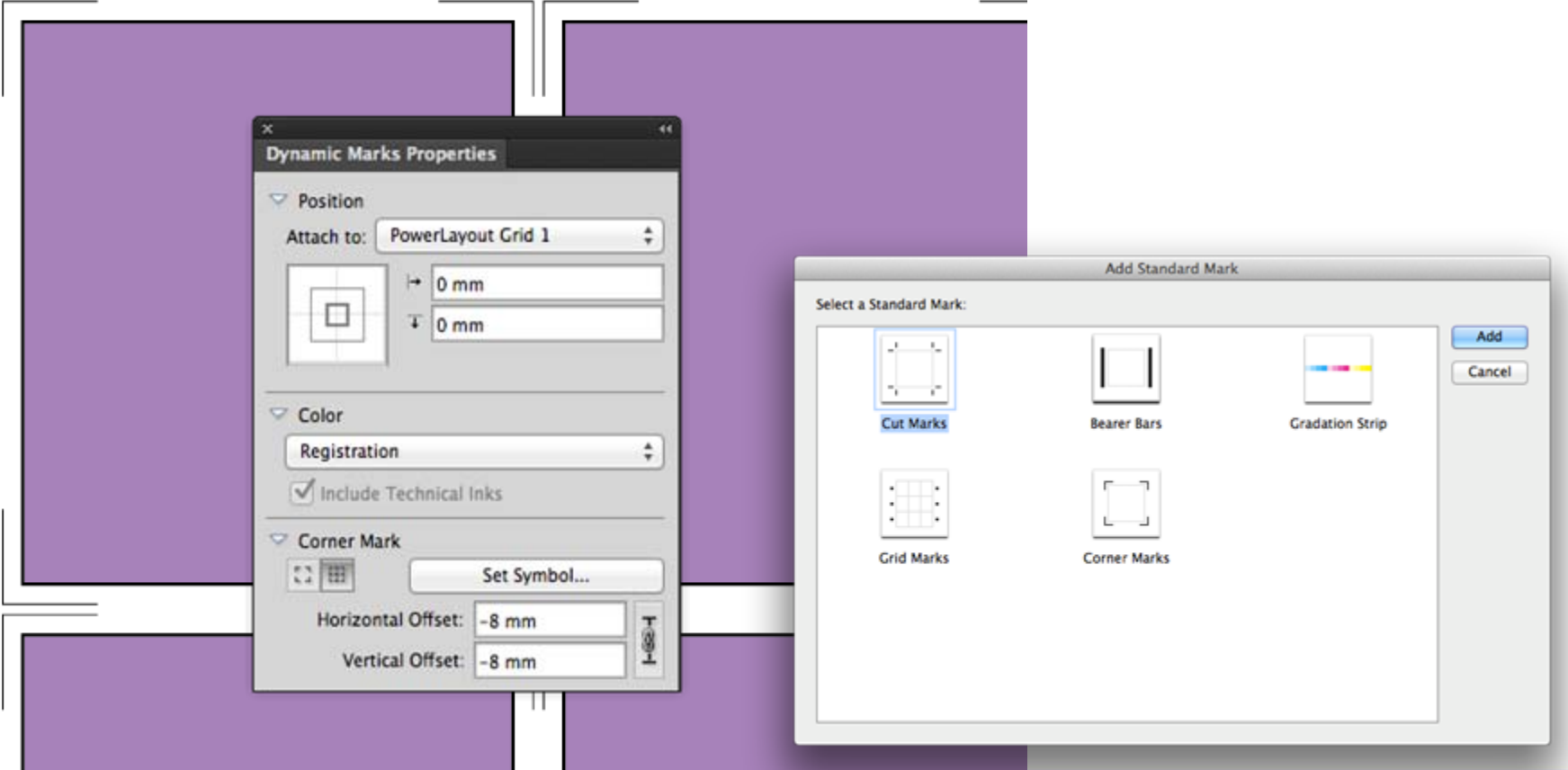

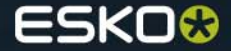

# **Dynamic Marks, Support for SmartNames**

- $\bullet$ In a Text Mark, you have static and dynamic text fields.
- ● From 12.1.2 onwards, dynamic text fields can now linked to a SmartName from Automation Engine.
- ●The same SmartNames are available in **Dynamic Panels**.

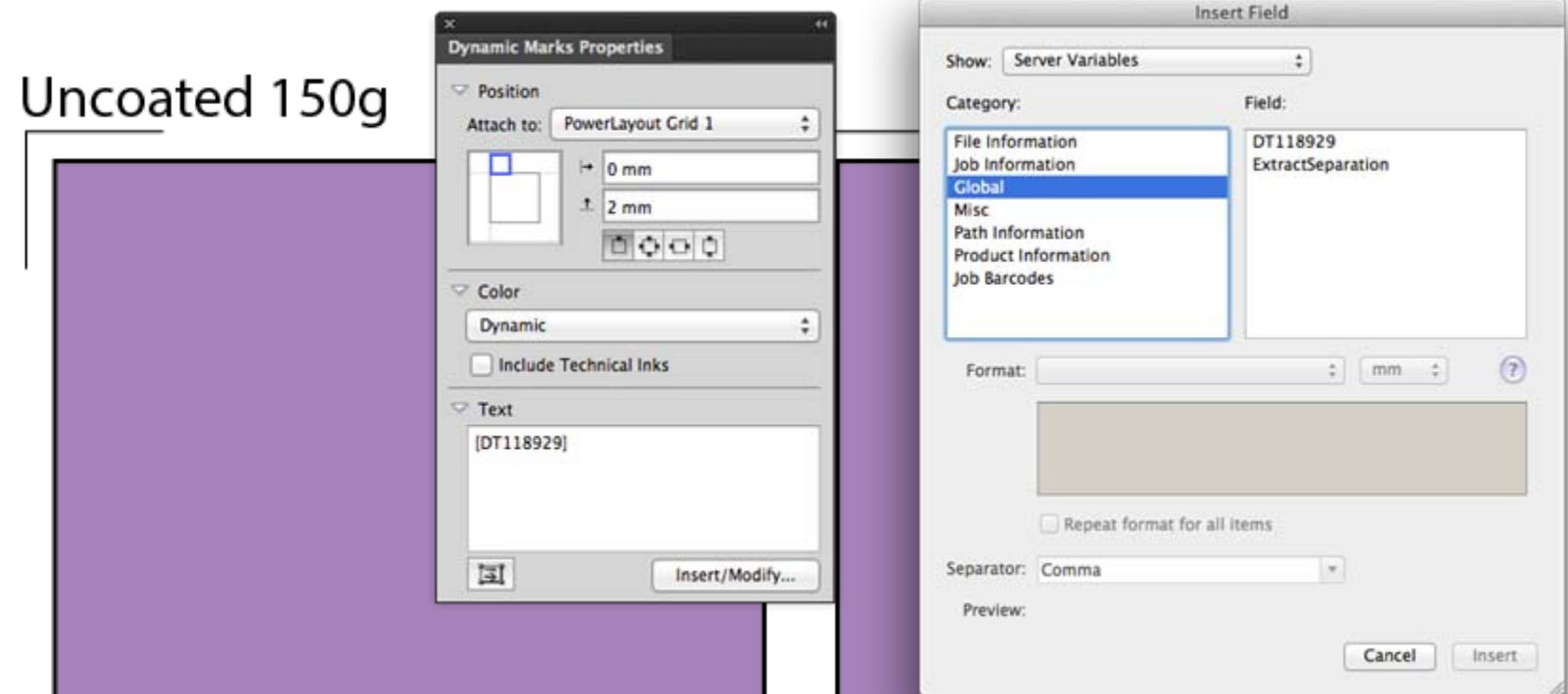

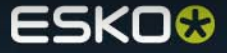

**Dynamic Marks: extended Bearer Bar Mark**

• Bearer Bar can now be placed on a single side as well.

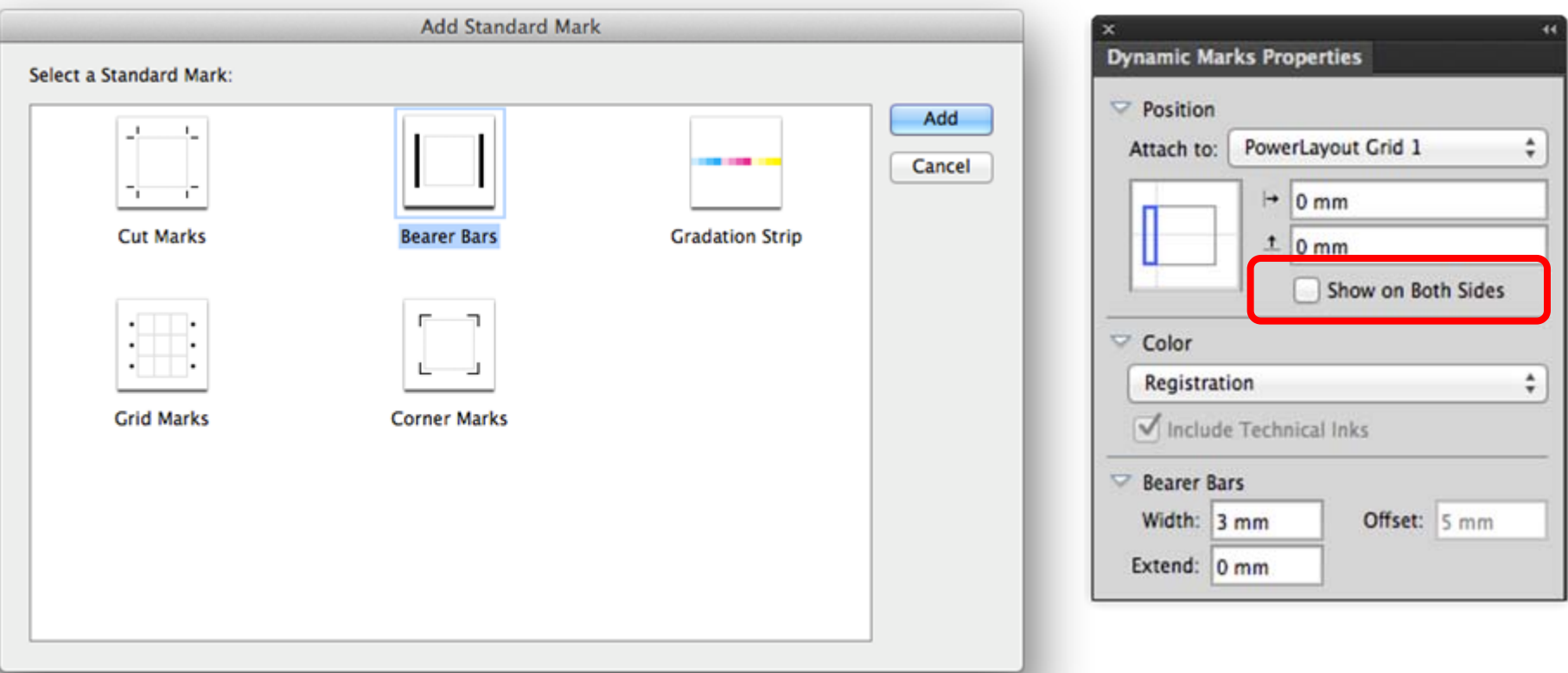

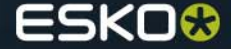

7

## **Data Exchange Plugin**

- Screen Registration and Distortion are now moved from PowerLayout Standalone to the Data Exchange Plugin.
- $\bullet$  **Usecase**: You don't need a PowerLayout license to output a S&R file with specific Distortion values or Screen Registration option.

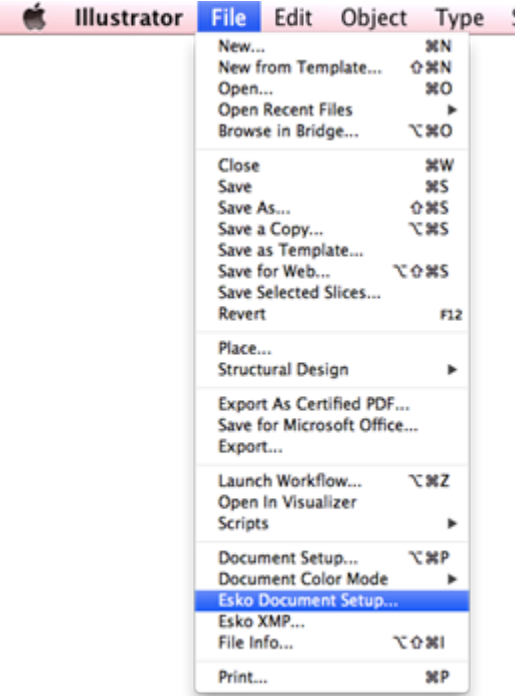

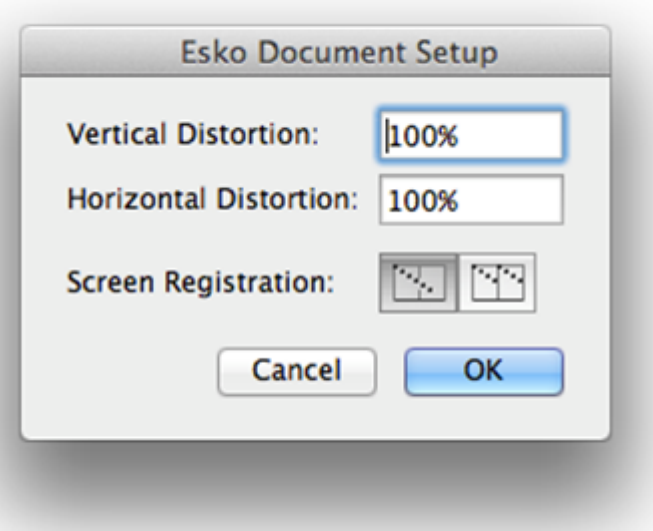

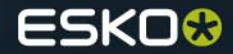

**PDF Import: support for Multipage PDF's**

 $\bullet$  Support for multipage files: ability to select the page to import, instead of the default first one.

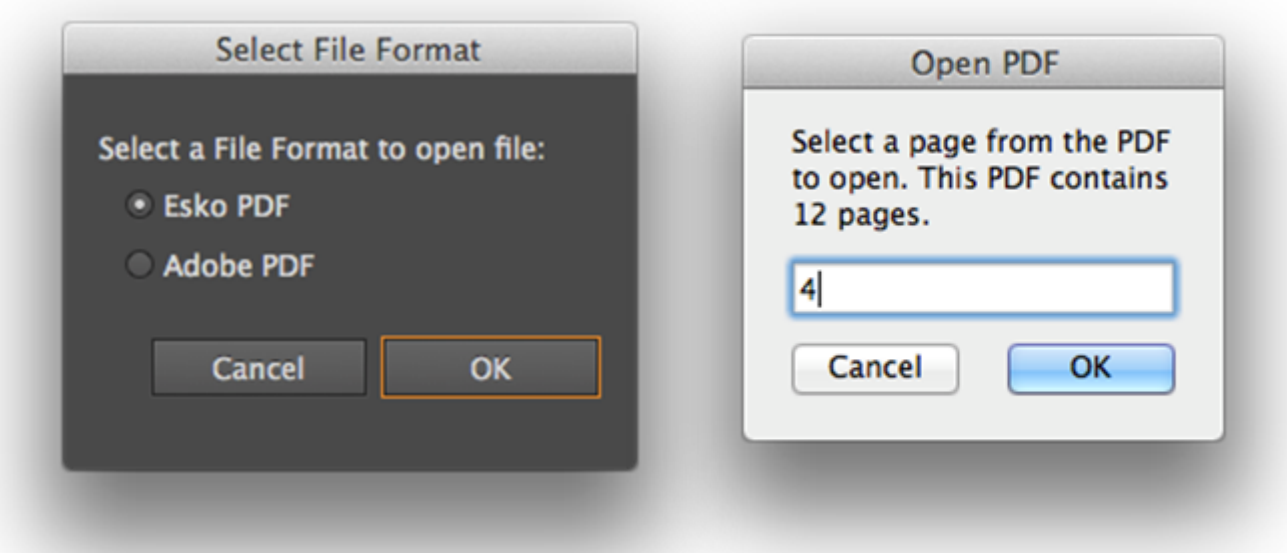

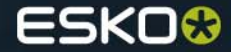

# **PDF Import: Barcodes stay Dynamic**

• If a Normalized PDF from PackEdge or DeskPack are imported in Illustrator, barcodes will be kept Dynamic so they can still be modified.

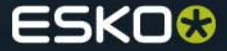

#### **PDF Import: support for Screen Registration and Distortion**

 $\bullet$  If the Normalized PDF that is imported with the PDF Import plugin contains Screen Registration and/or Distortion parameters, these will be imported correctly and populated in the Esko Document Setup.

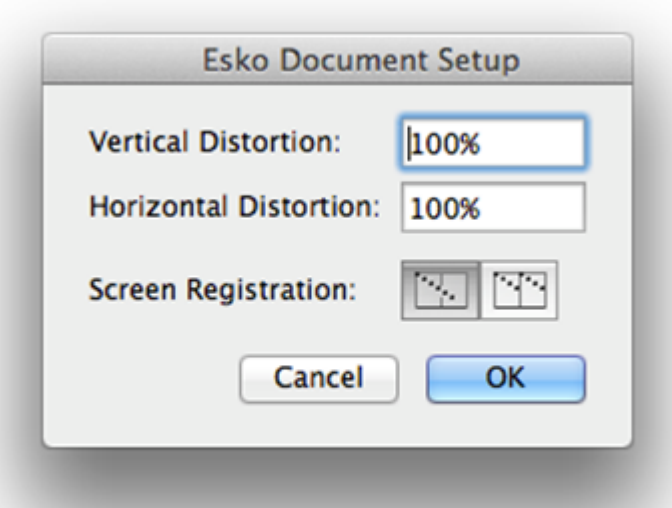

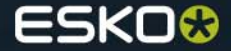

#### **InkManager**

- $\bullet$  Technical Inks will be placed at the bottom of the list automatically when:
	- Changing an ink to technical
	- Adding an ink which is known to be technical
	- Sorting the inks (from the fly-out menu)
- $\bullet$  If a user changes the order of the inks afterwards, this change will be respected.
- $\bullet$  This was already the case for Opaque Inks, now the same behavior is applicable for technical inks.

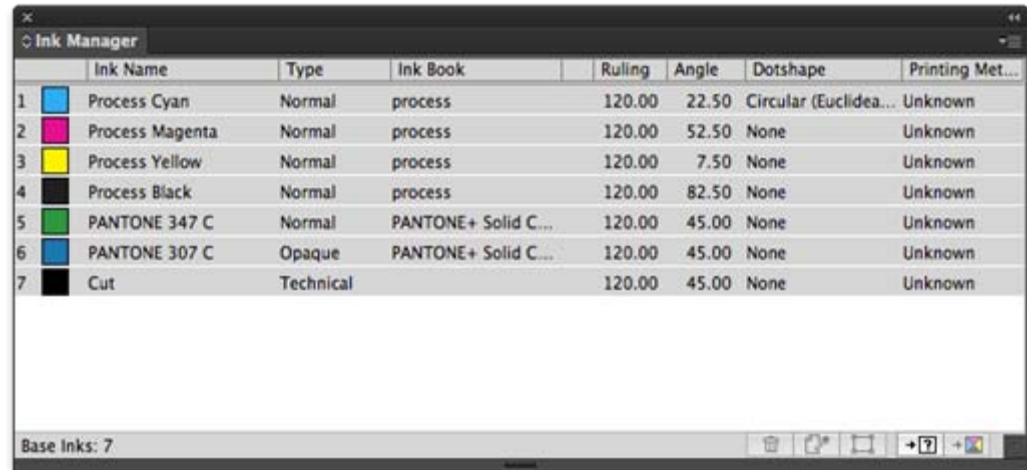

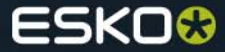

#### **InkManager: Shared Printing Methods**

 $\bullet$  In case there is a connection with Automation Engine, a common library for the Printing Methods will be used by AE and all DeskPack users connected to the server.

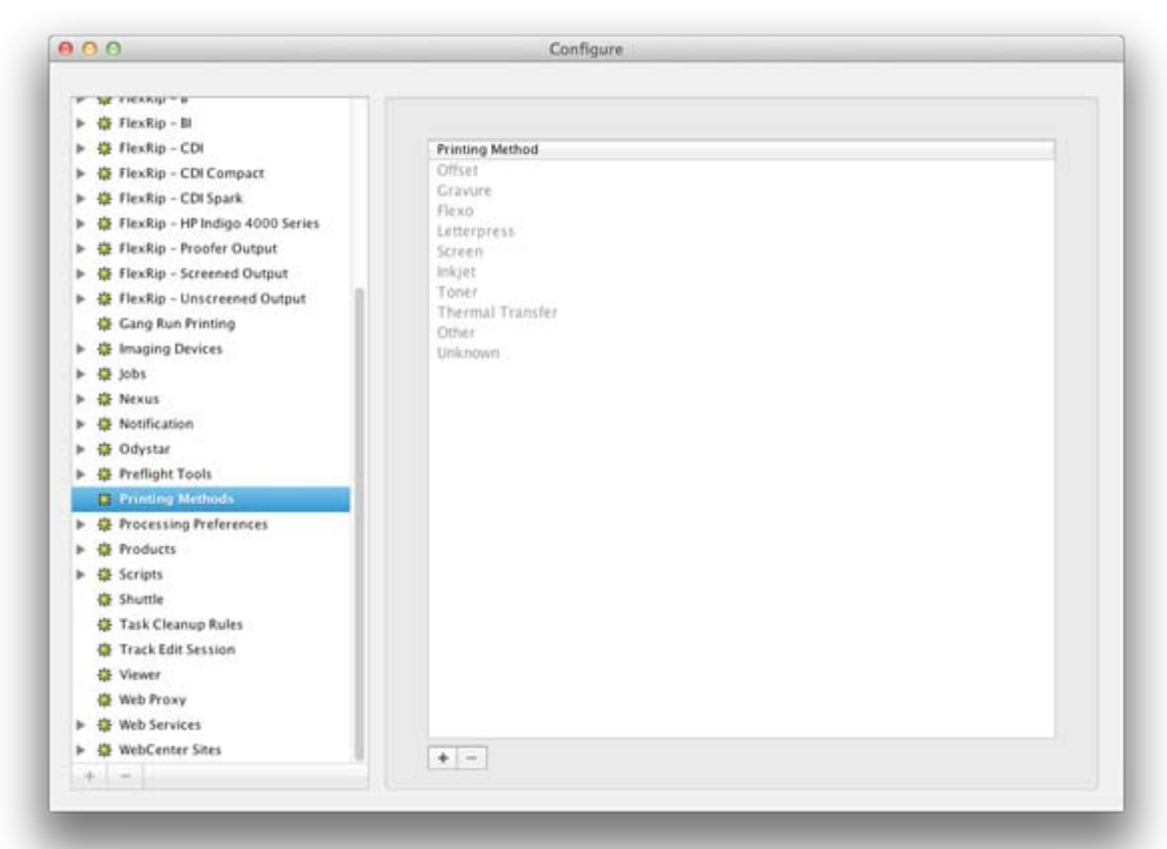

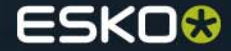

## **PowerTrapper Standalone: Multiple Color Pairs**

- $\bullet$ This is a feature already available in ArtPro and PackEdge
- $\bullet$  Every trap action will generate a new session in the Color Pair dialog without erasing the previous Color Pairs (like before).
- $\bullet$  **Usecase**: you can now trap a file in several parts, each part will correspond with a session in the Color Pairs dialog.

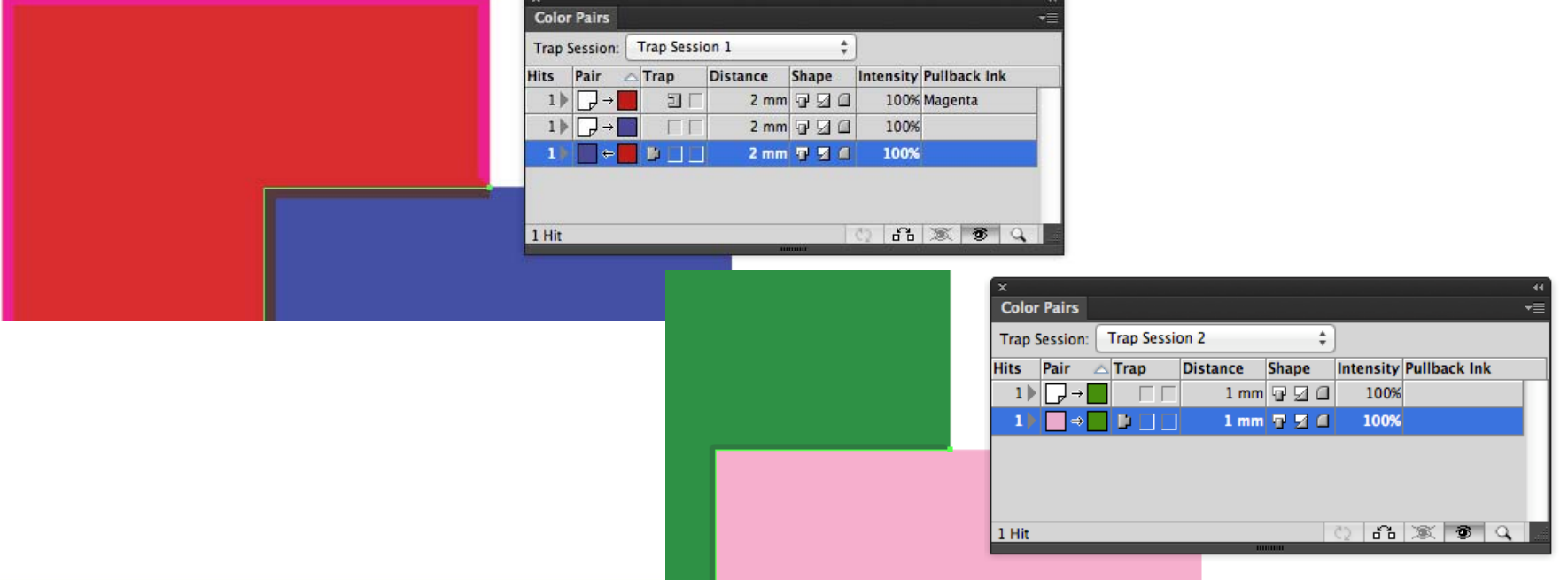

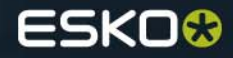

**PowerTrapper Standalone: Spot colors in Rules**

 $\bullet$  When creating a Rule involving spot colors, a list of the spot colors in the document will be shown now, instead of just an entry field

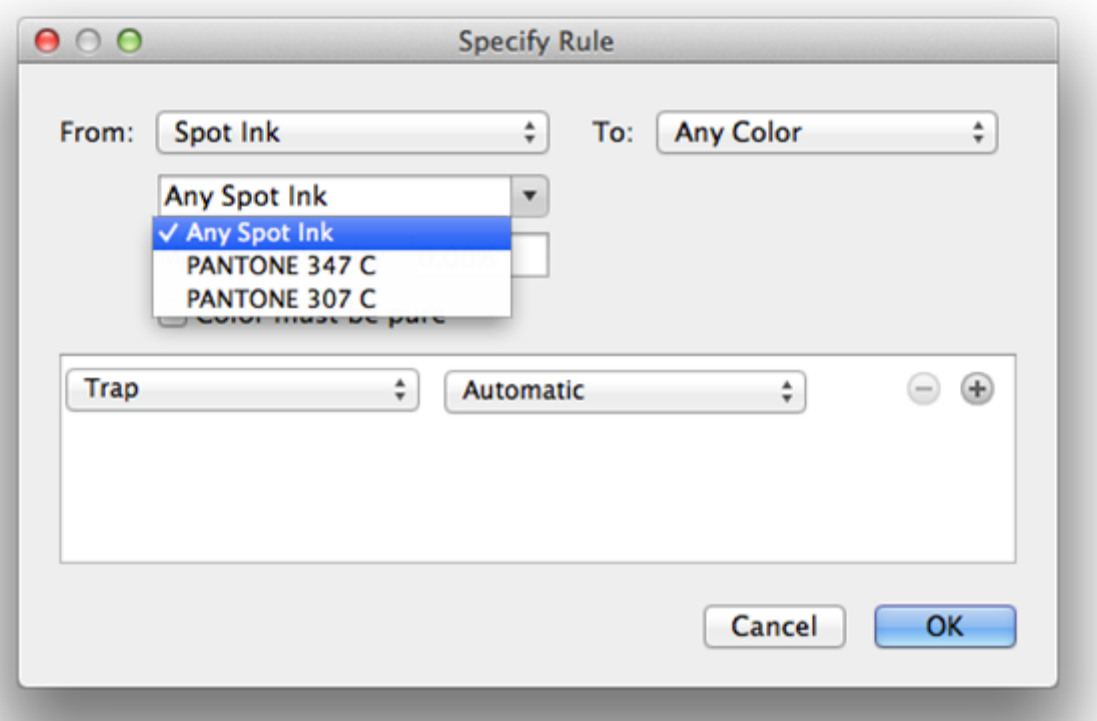

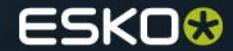

#### **Dynamic Barcodes: GS1 GCN barcode**

- $\bullet$  This barcode is based on the GS1 Databar Expanded and GS1 Databar Expanded Stacked.
- $\bullet$ Used for Coupons (will become the standard Coupon barcode)

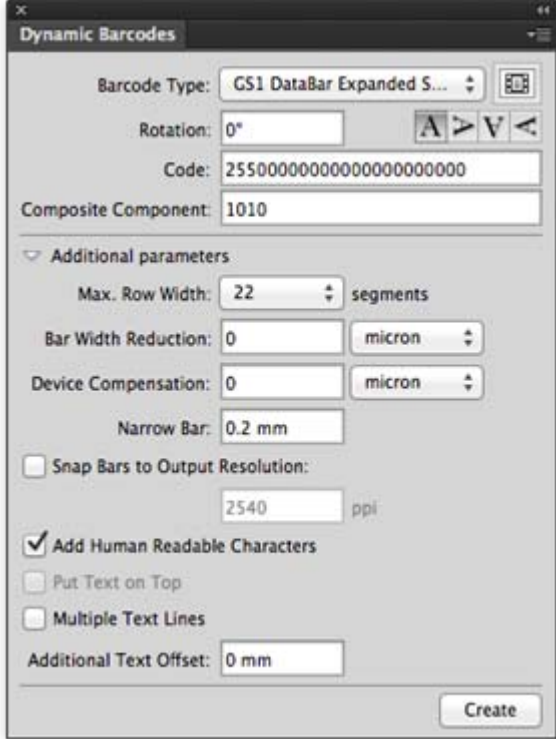

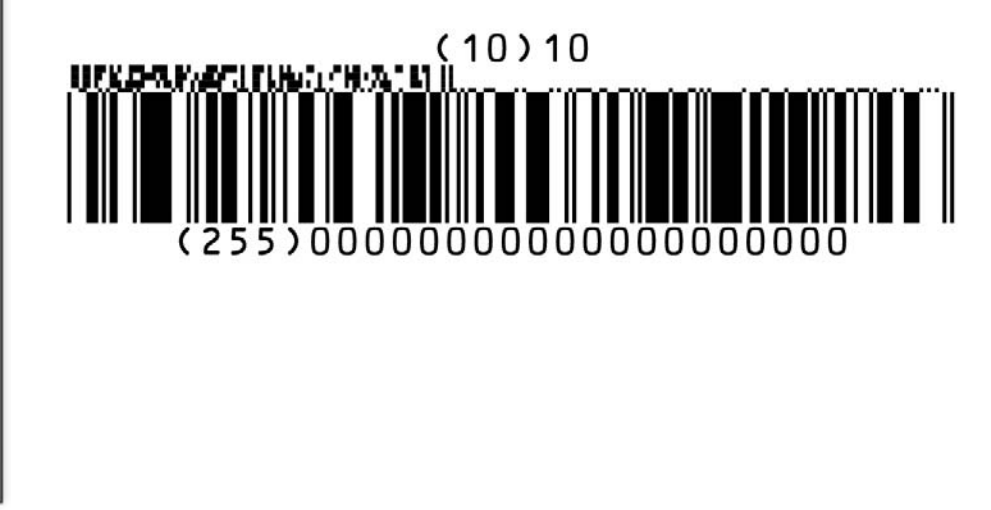

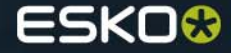

## **Dynamic Barcodes**

- $\bullet$  Warning is shown if leading or trailing whitespaced are used for barcodes that support whitespaces (Datamatrix, QR,…)
- $\bullet$  Opening a file with an old BarX barcode in Illustrator using Dynamic Barcodes brings up a halting dialog box telling about updating the barcode. This message will only be shown only once from now on.

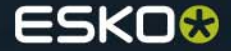

## **White Underprint**

- ● For some jobs, white objects (0/0/0/0) need to have a White Underprint, for others, this needs to be excluded.
- ●Now there is a preference if you want to include white objects or not

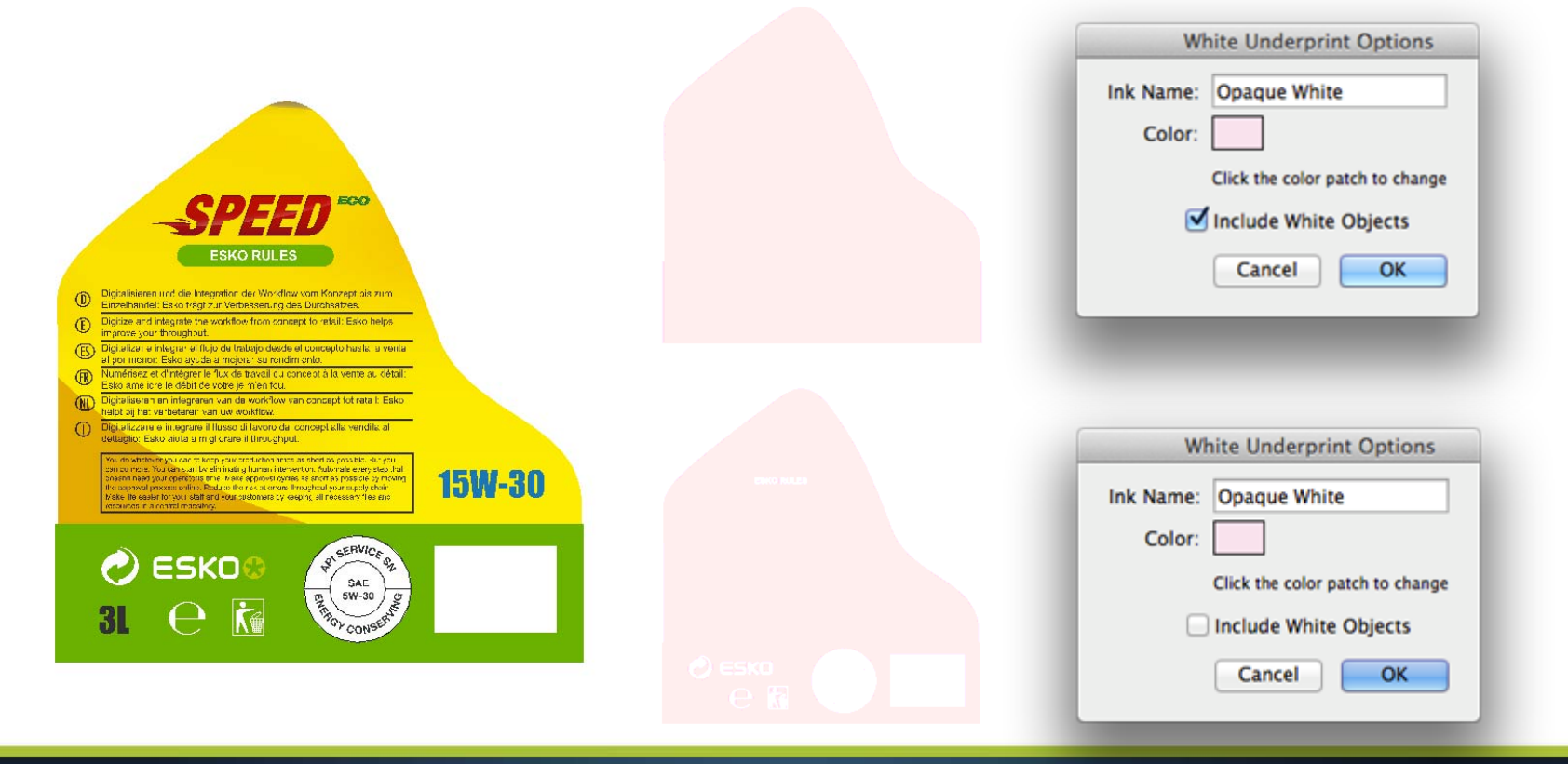

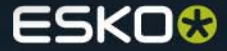

# **Support for Mac OS 10.9 Mavericks**

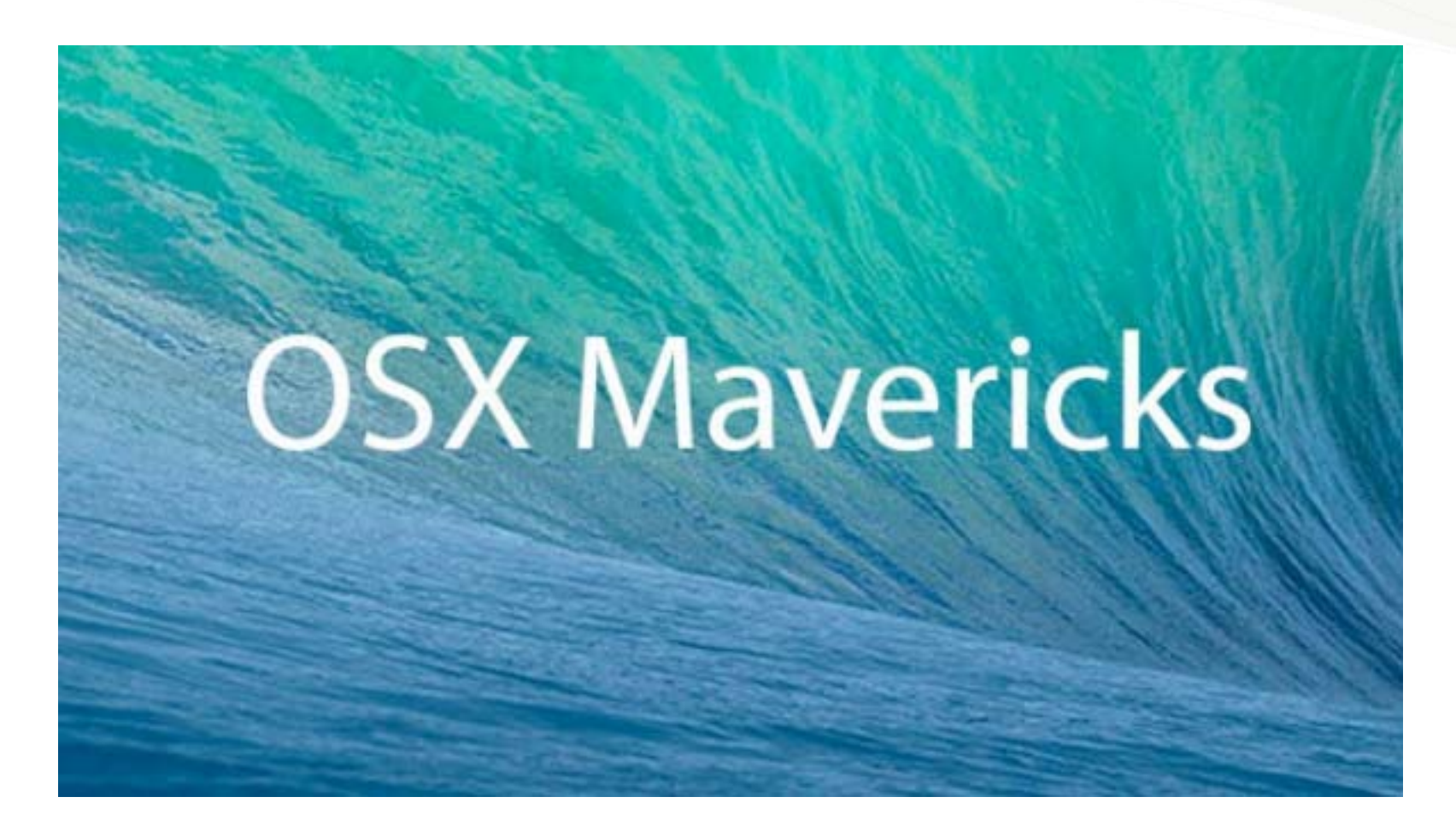

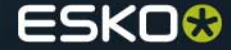

# **Knowledge Base**

- Esko now offers a Knowledge Base where customers can look up answers to Frequently Asked Questions:<http://help.esko.com/KnowledgeBase/>
- ●There is a link from within Illustrator to this URL.

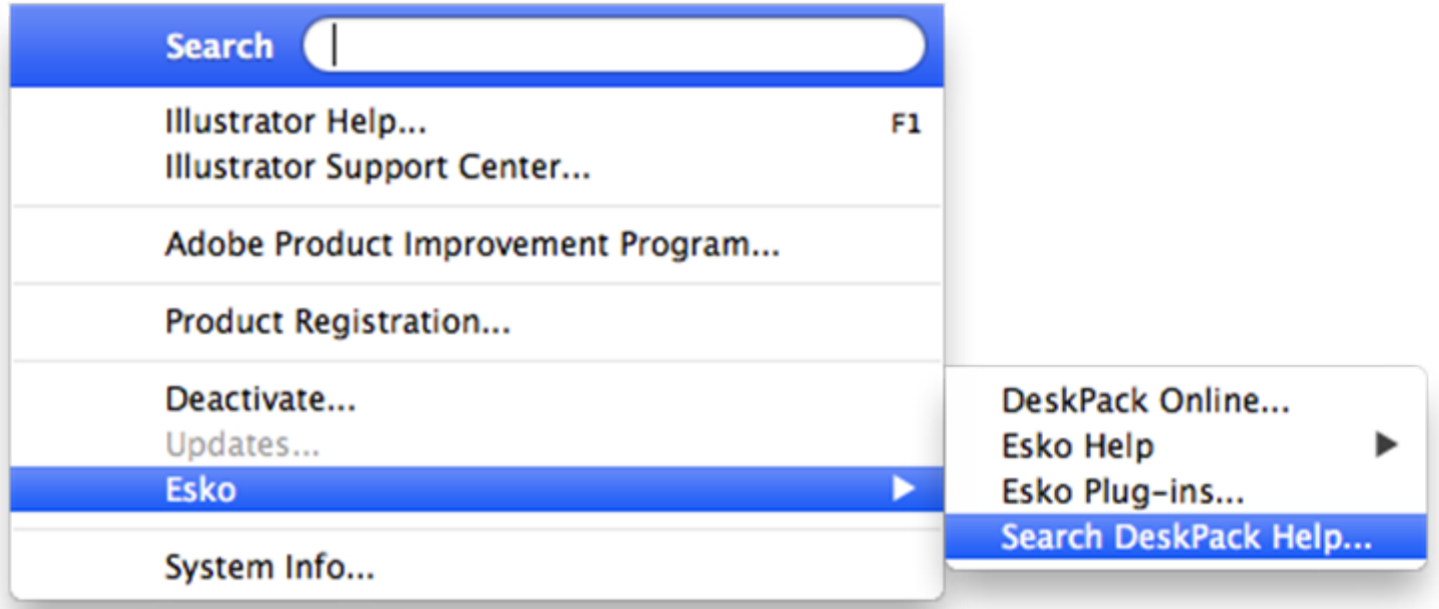

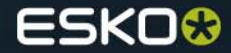

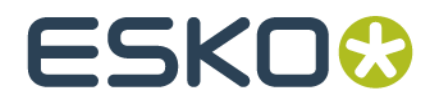